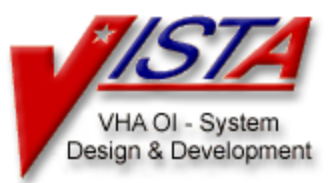

# **My Health***e***Vet (MHV)**

## **Technical Manual & Security Guide**

**Version 1.6**

**June 2015**

## **Department of Veterans Affairs (VA) VHA OI Health Enterprise Strategy**

#### **Revision History**

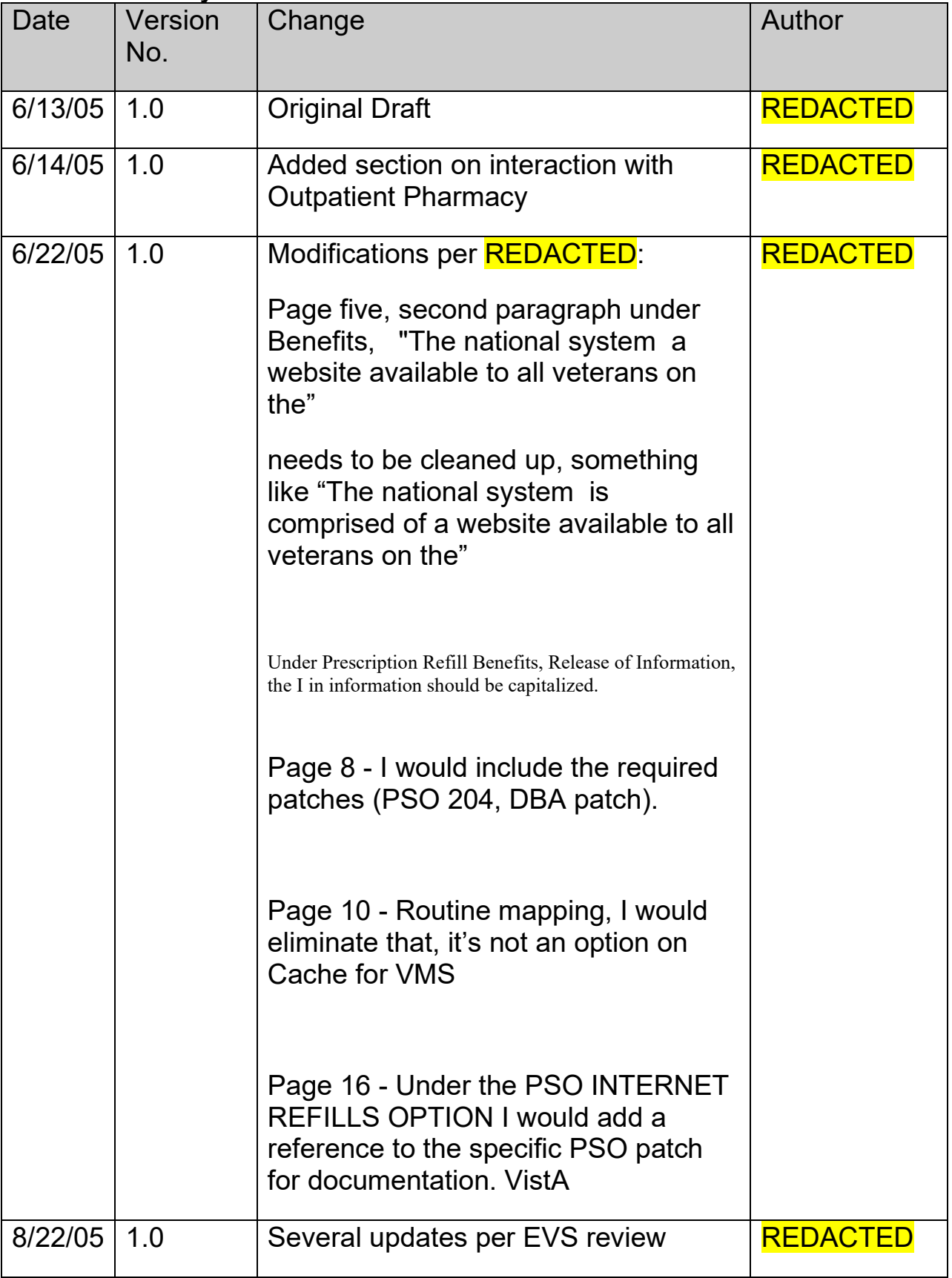

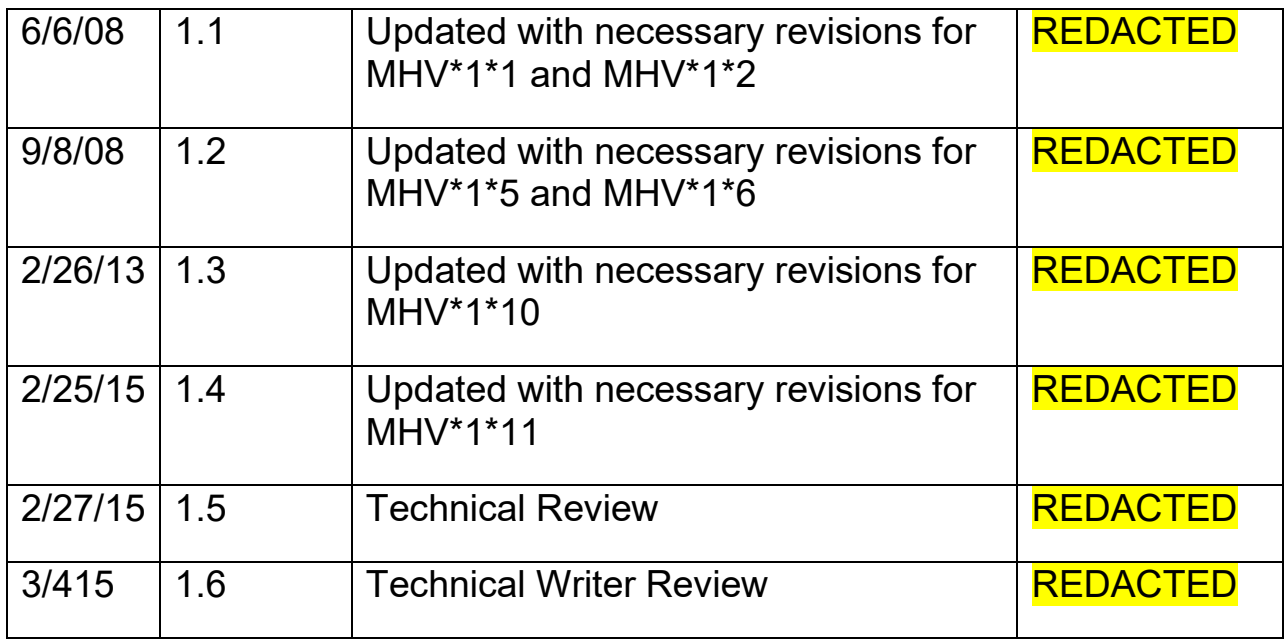

# **Table of Contents**

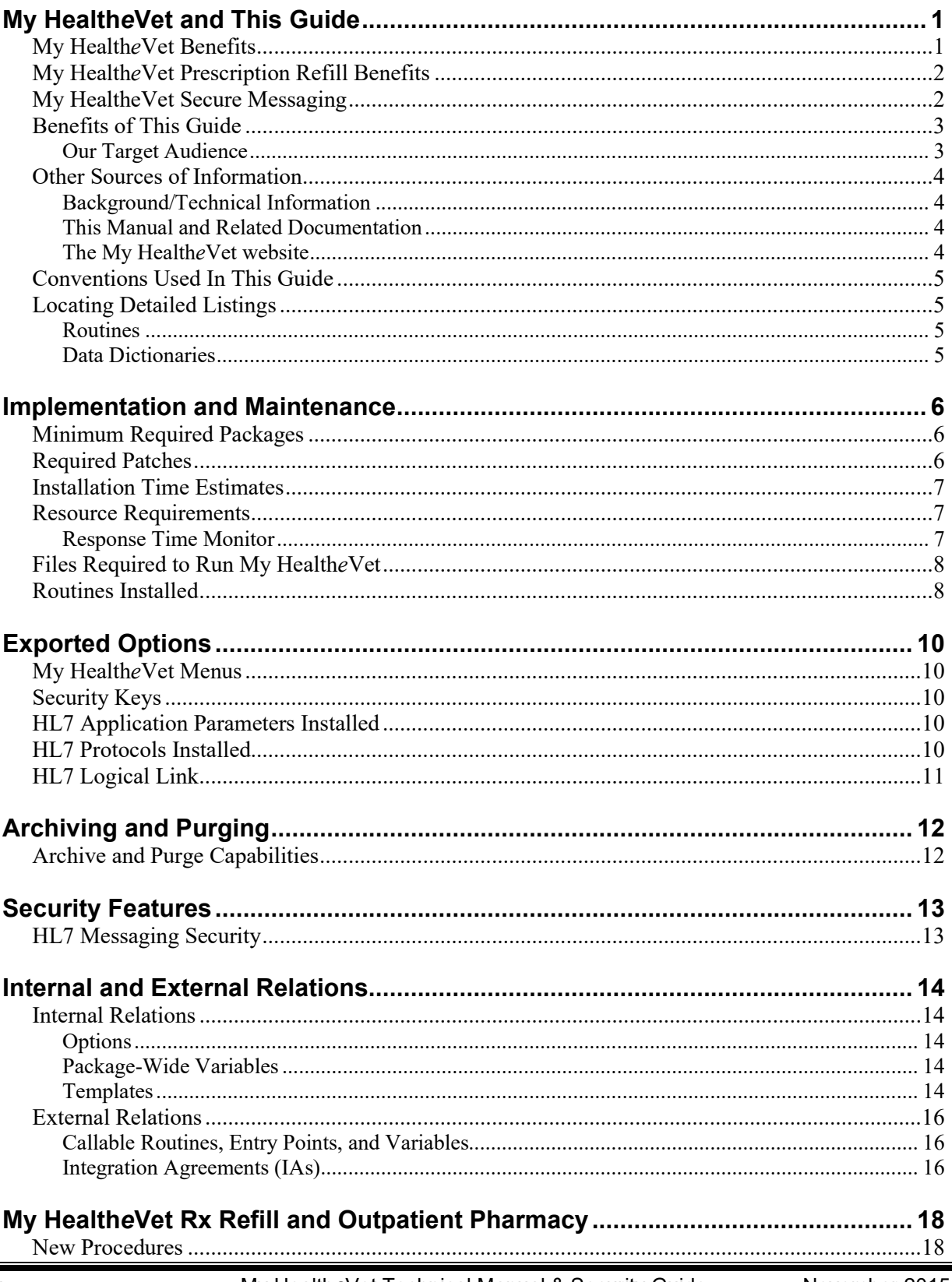

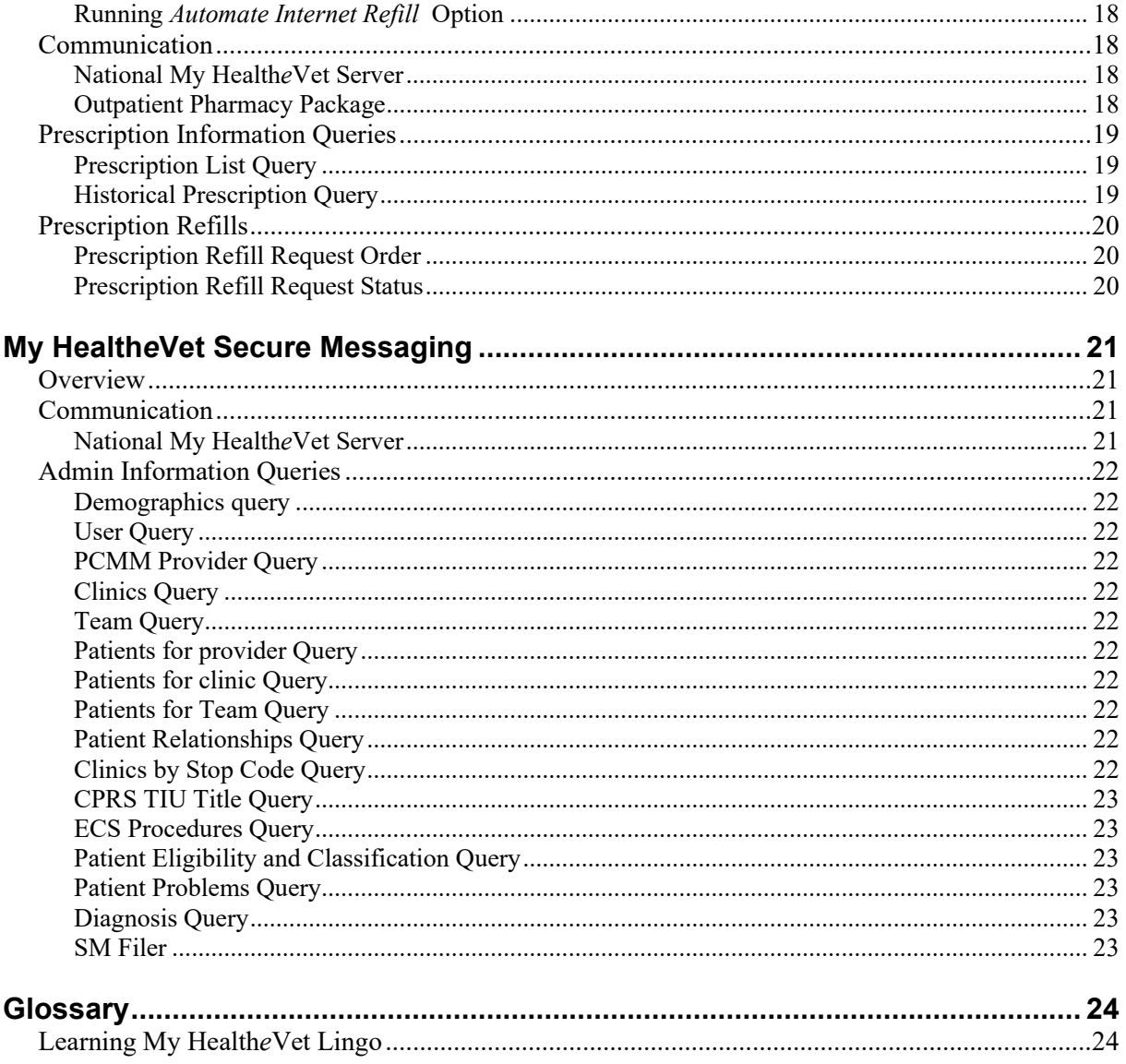

<span id="page-6-1"></span><span id="page-6-0"></span>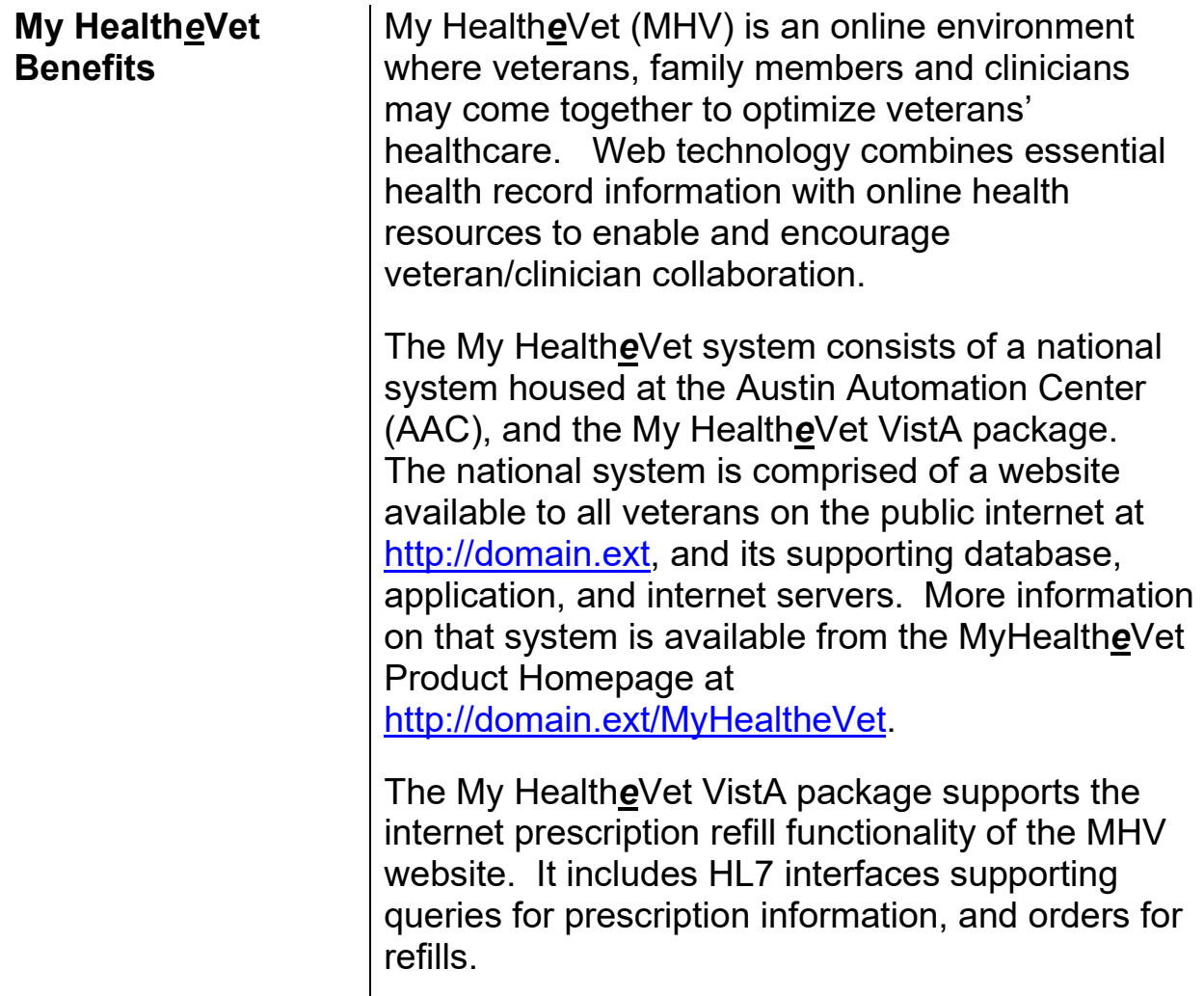

<span id="page-7-0"></span>**My Health***e***Vet Prescription Refill Benefits**

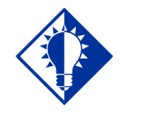

My Health*e*Vet prescription refill functionality allows patients to request refills of their prescriptions online, resulting in fewer refill requests made via mail and telephone. My Health*e*Vet also allows veterans to get information on their current prescriptions, and their historical prescriptions. Online access to this information results in fewer calls to the pharmacy and Release of Information office.

#### <span id="page-7-1"></span>**My HealtheVet Secure Messaging**

Secure Messaging allows clinicians to save a message thread as a progress note. It leverages the TIUHL7 interface released with TIU\*1\*200. Full details of this interface can be found on the TIU page on the VistA Documentation Library here: [http://domain.ext](http://www.va.gov/vdl/application.asp?appid=65)

Secure Messaging admin queries allow information to be retrieved from VistA relating to patients, their providers, the clinics where they were seen, and the Primary Care Management Module (PCMM) teams they are assigned to.

#### <span id="page-8-0"></span>**Benefits of This Guide**

This guide covers the technical and security aspects of the My Health*e*Vet VistA package. It describes implementation and maintenance features, interfaces, variables, relationships, and security management. This guide does not cover technical or security aspects of the national MHV system.

#### <span id="page-8-1"></span>**Our Target Audience**

This guide is provided for members of the Information Resources Management (IRM) group who are responsible for maintaining and supporting this package.

The individuals within these groups should have the following experience or skills.

- Experienced with other Veterans Health Information Systems and Technology Architecture (VistA) software
- Experienced with the VistA Health Level 7 v 1.6 package

### <span id="page-9-0"></span>**Other Sources of Information**

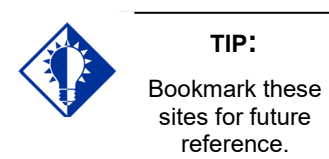

Refer to the Web sites listed below when you want to receive more information about My Health*e*Vet, and to download this manual and related documentation.

#### <span id="page-9-1"></span>**Background/Technical Information**

From your Intranet, enter <http://domain.ext/MyHealtheVet> in the Address field to access the My HealtheVet Product Homepage.

#### <span id="page-9-2"></span>**This Manual and Related Documentation**

From your Intranet, enter<http://domain.ext/vdl> in the Address field to access this manual, and those listed below, from the VistA Documentation Library (VDL).

- Installation Guide & Release Notes
- Technical Manual & Security Guide

#### <span id="page-9-3"></span>**The My Health***e***Vet website**

From your Intranet, or the internet, enter <http://www.domain.ext/>

<span id="page-10-0"></span>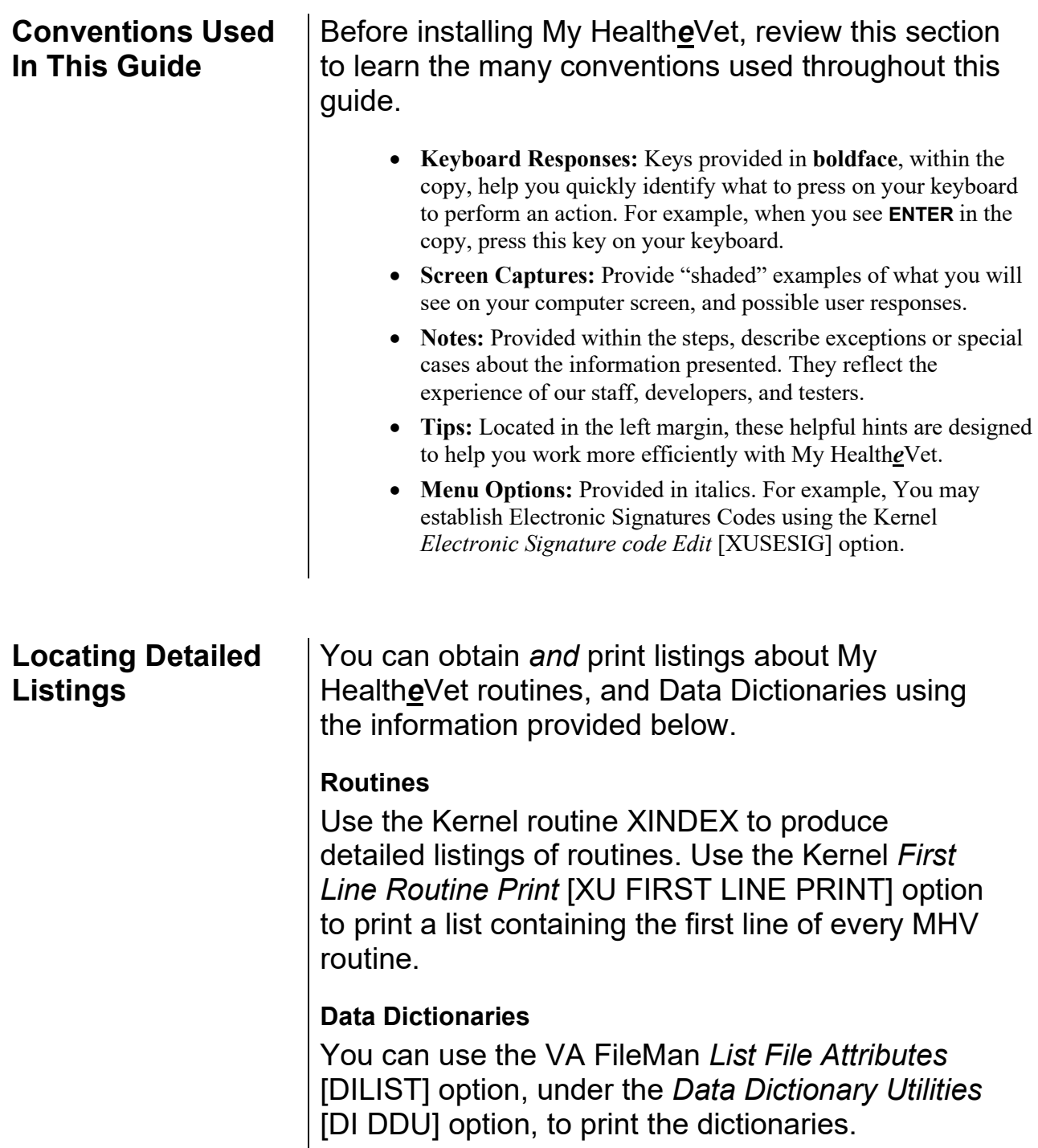

<span id="page-10-3"></span><span id="page-10-2"></span><span id="page-10-1"></span> $\begin{array}{c} \hline \end{array}$ 

<span id="page-11-1"></span><span id="page-11-0"></span>**Minimum Required Packages** Before installing My Health*e*Vet, make sure that your system includes the following Department of Veterans Affairs (VA) software packages and versions (those listed or higher).

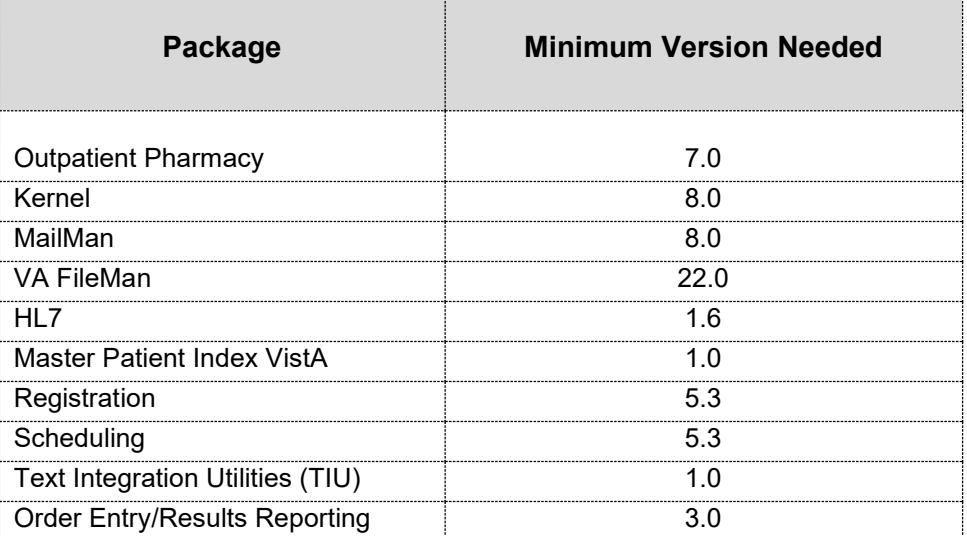

#### **Example: Minimum Required Packages and Versions**

<span id="page-11-2"></span>**Required Patches** | Before installing My HealtheVet, make sure that your system includes the following Department of Veterans Affairs (VA) patches.

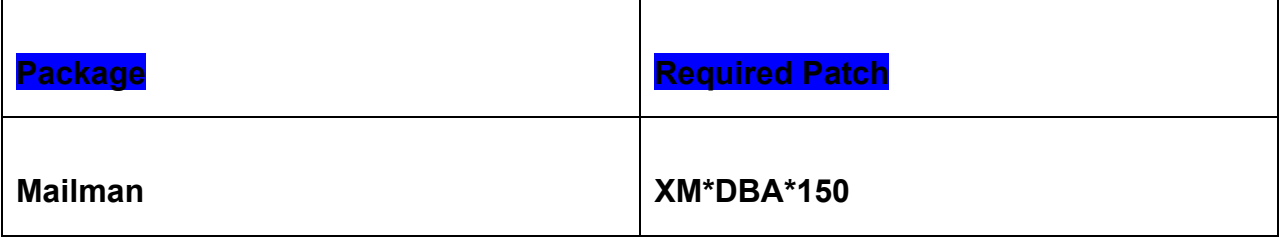

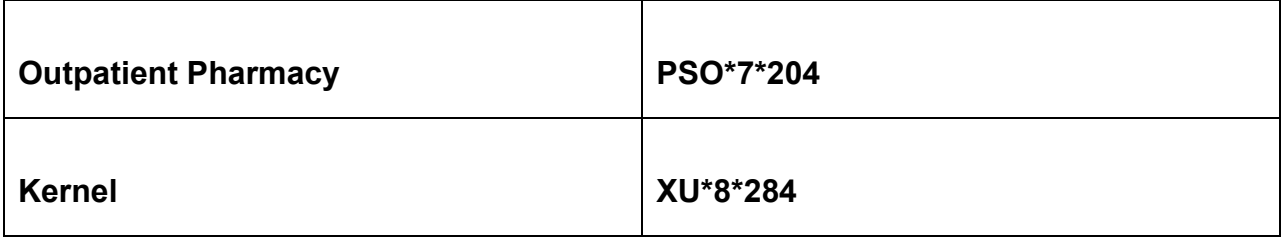

#### <span id="page-12-0"></span>**Installation Time Estimates**

#### **IMPORTANT:**

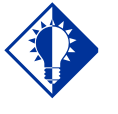

You should install My Health*e*Vet in your test accounts *before* installing in your production accounts.

On average, it takes less than three minutes to install My Health*e*Vet. Actual times may vary, depending on how your site is using its' system resources.

Suggested time to install: non-peak requirement hours.

Users may be on the system

#### <span id="page-12-1"></span>**Resource Requirements**

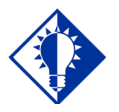

**TIP:**

The original size of MHV is very small, a few KB, but upcoming releases may include functionality that would cause this global to grow.

This section summarizes the (approximate) number of resources required to install My Health*e*Vet.

- Routines 57
- Globals  $1 \, (\text{^\prime} \text{MHV})$
- Files  $2(2275.3, 2275.4)$
- HL7 Applications 2
- HL7 Protocols 284
- Options 8
- $^{\wedge}$ MHV Size  $\leq$  1KB

#### <span id="page-12-2"></span>**Response Time Monitor**

My Health*e*Vet does not include Response Time Monitor hooks.

### <span id="page-13-0"></span>**Files Required to Run My Health***e***Vet**

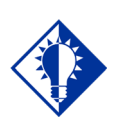

**TIP:**

The namespace for the My Health*e*Vet package is MHV and the primary global is ^MHV.

My Health*e*Vet uses the following files installed on the VistA system. "Journaling" is recommended.

• ^MHV (2275.3 MHV REQUEST TYPE

This file holds information about the types of query and order requests MHV supports. Data is sent with this file. Do NOT modify the contents or data structure of this file per VHA Directive 2004-038.

• ^MHV (2275.4 MHV RESPONSE MAP

This file is used to map response protocols and message builders from the incoming message type and event type. Data is sent with this file. Do NOT modify the contents or data structure of this file per VHA Directive 2004-038.

**Note:** You can learn more about these files by generating a list with file attributes using VA FileMan.

<span id="page-13-1"></span>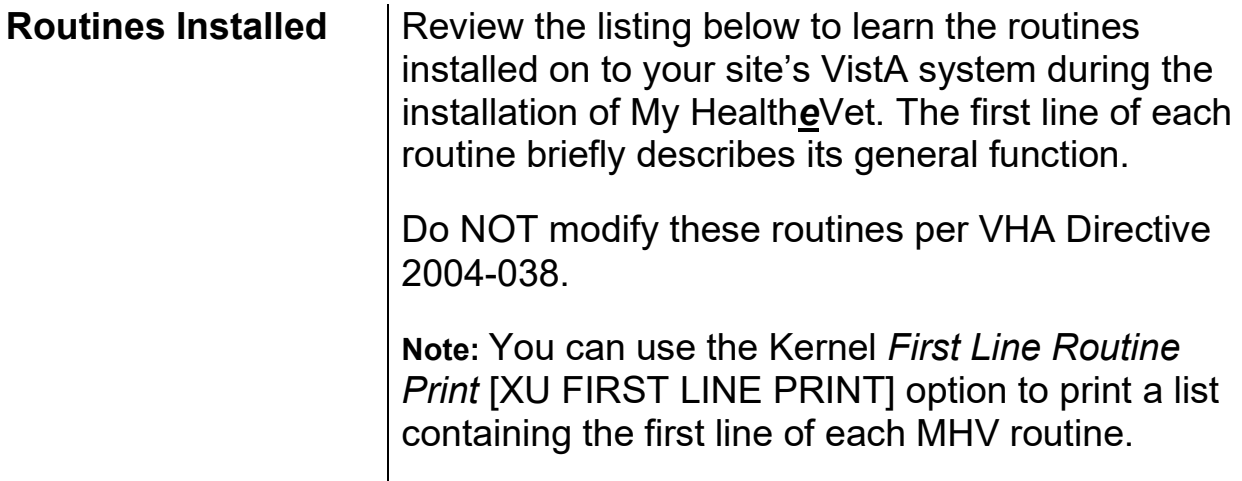

**Example: My Health***e***Vet Routines Installed on to VistA Server**

MHV1P0 MHV1P1 MHV1P2 MHV1P5 MHV1P6 MHV1P6B MHV7B0 MHV7B1 MHV7B1B MHV7B2 MHV7B8 MHV7B9 MHV7B9A MHV7BU MHV7BUS MHV7R1 MHV7R2 MHV7R4 MHV7R5 MHV7RU MHV7RUS MHV7T MHV7TB MHV7U MHVRQI MHVU1 MHVU2 MHVUL1 MHVUL2 MHVUL3 MHVXCLN MHVXDEMS MHVXPAT MHVXPRV MHVXRX MHVXRXR MHVXTM MHVXUSR MHV1P10 MHVXTIU MHV7R6 MHV7B1C MHV1P11 MHVXPAT MHVXWLC MHV7B10 MHV7R5 MHV7R6 MHV7R7 MHVECFLR MHV7B1K MHV7B1L MHV7B1M MHV7B1N MHV7B1O MHV7B1P MHVUMRPC 57 routines

<span id="page-15-4"></span><span id="page-15-3"></span><span id="page-15-2"></span><span id="page-15-1"></span><span id="page-15-0"></span>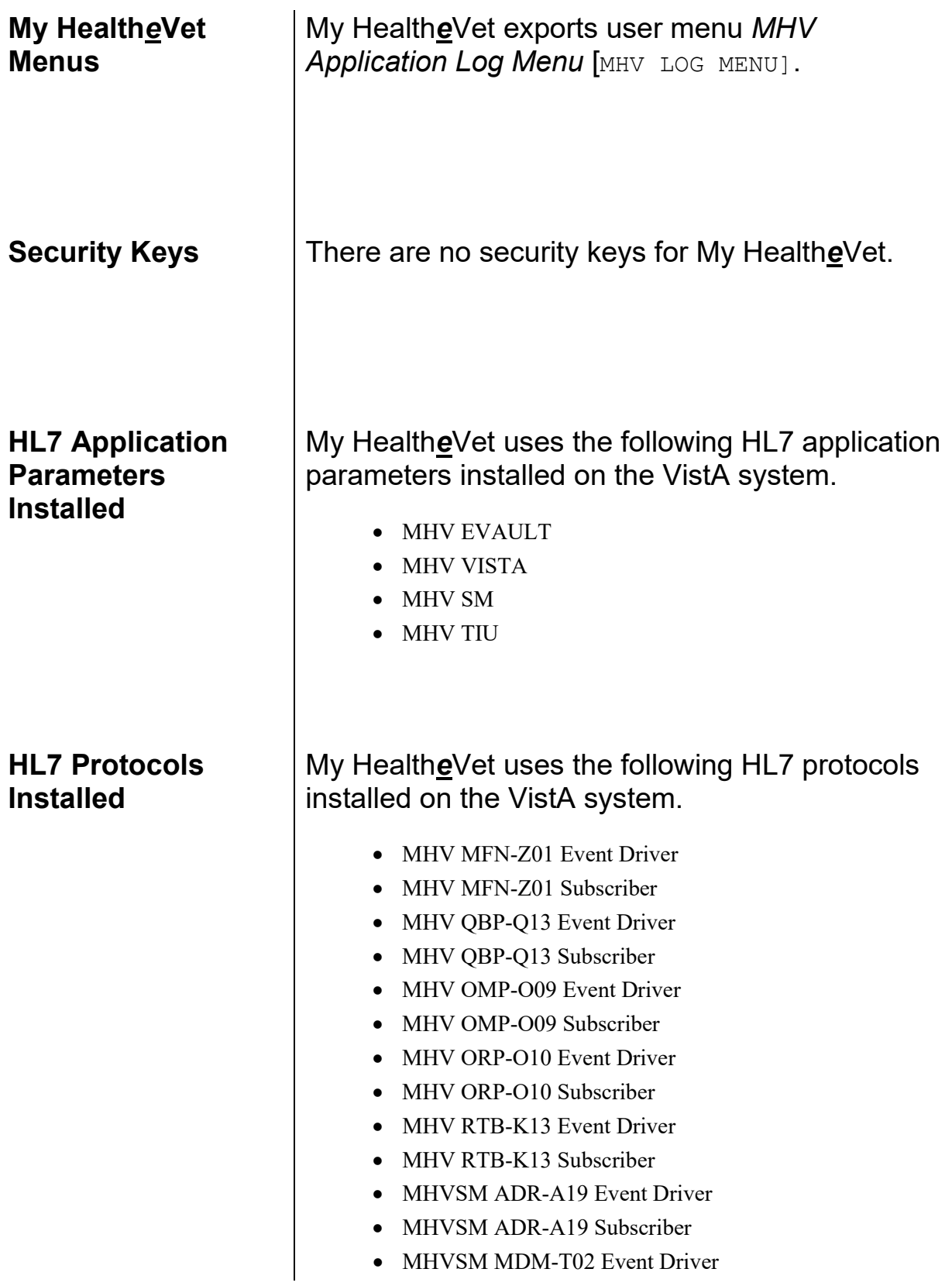

<span id="page-16-0"></span>• MHVSM MDM-T02 Subscriber • MHVSM QRY-A19 Event Driver • MHVSM QRY-A19 Subscriber • MHVSM QBP-Q11 Event Driver • MHVSM QBP-Q11 Subscriber • MHVSM RSP-K11 Event Driver • MHVSM RSP-K11 Subscriber • MHVSM QBP-Q13 Event Driver • MHVSM QBP-Q13 Subscriber • MHVSM RTB-K13 Event Driver • MHVSM RTB-K13 Subscriber • MHVSM DFT-P03 Event Driver • MHVSM DFT-P03 Subscriber • MHVSM ACK-P03 Event Driver • MHVSM ACK-P03 Subscriber **HL7 Logical Link** My Health**e**Vet uses the following HL7 logical link installed on the VistA system. • MHVVA

#### <span id="page-17-1"></span><span id="page-17-0"></span>**Archive and Purge Capabilities**

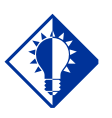

## **TIP:**

Archive and purge capabilities are *not*  available in My Health*e*Vet VistA.

My Health*e*Vet VistA Package does not store detailed patient information. Detailed prescription information is transmitted and stored with the My Health*e*Vet server in a secure "*e***VA**ult" for each patient.

**Note:** Detailed auditing of all transactions is maintained on the MHV national server.

<span id="page-18-1"></span><span id="page-18-0"></span>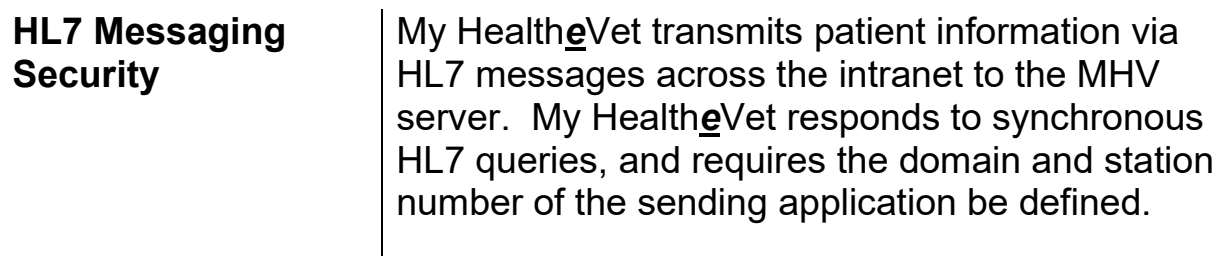

<span id="page-19-2"></span><span id="page-19-1"></span><span id="page-19-0"></span>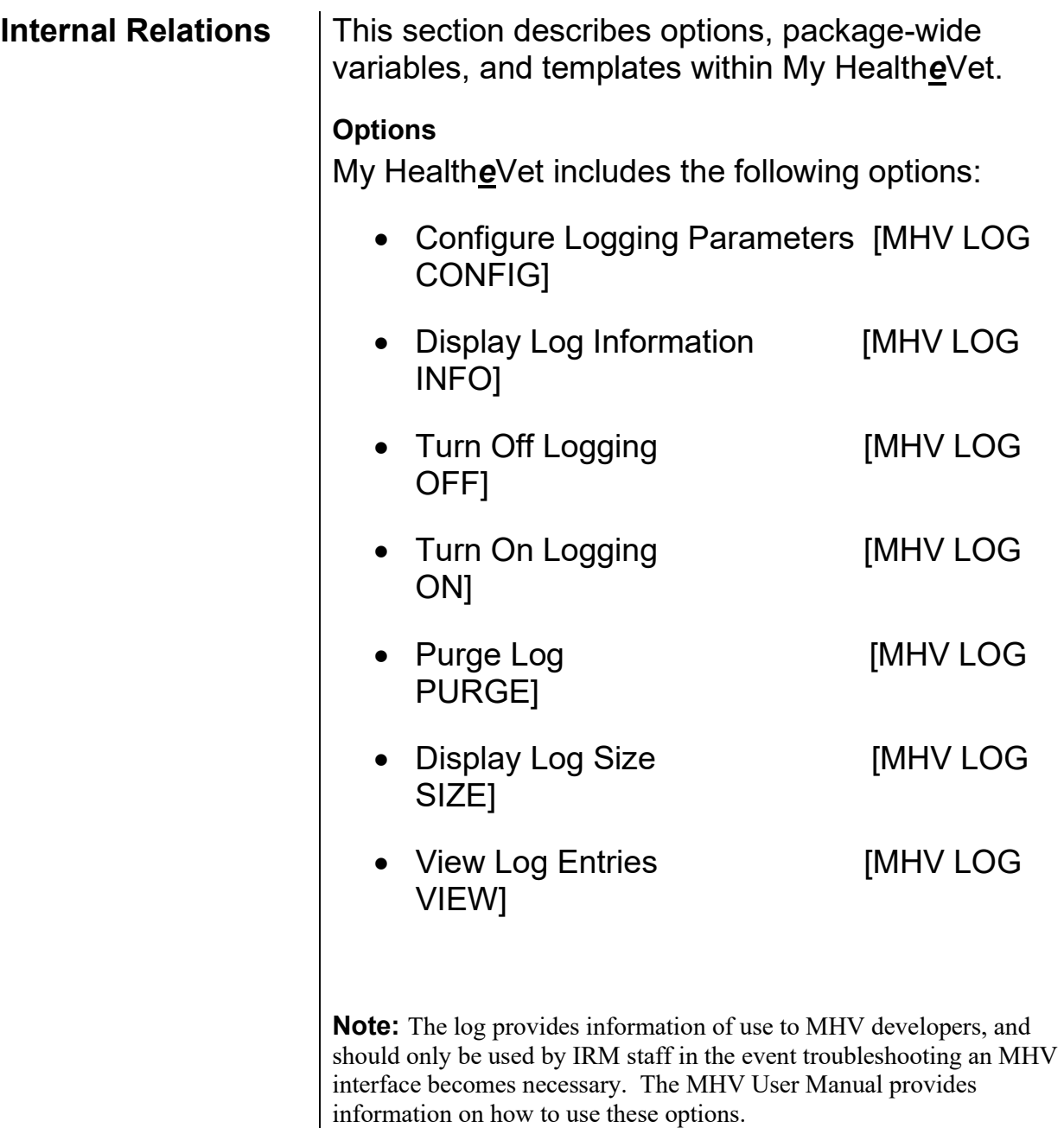

#### <span id="page-19-3"></span>**Package-Wide Variables**

My Health*e*Vet does *not* include package-wide variables.

#### <span id="page-19-4"></span>**Templates**

My Health*e*Vet does *not* include any templates for

Sort, Input, or Print.

<span id="page-21-2"></span><span id="page-21-1"></span><span id="page-21-0"></span>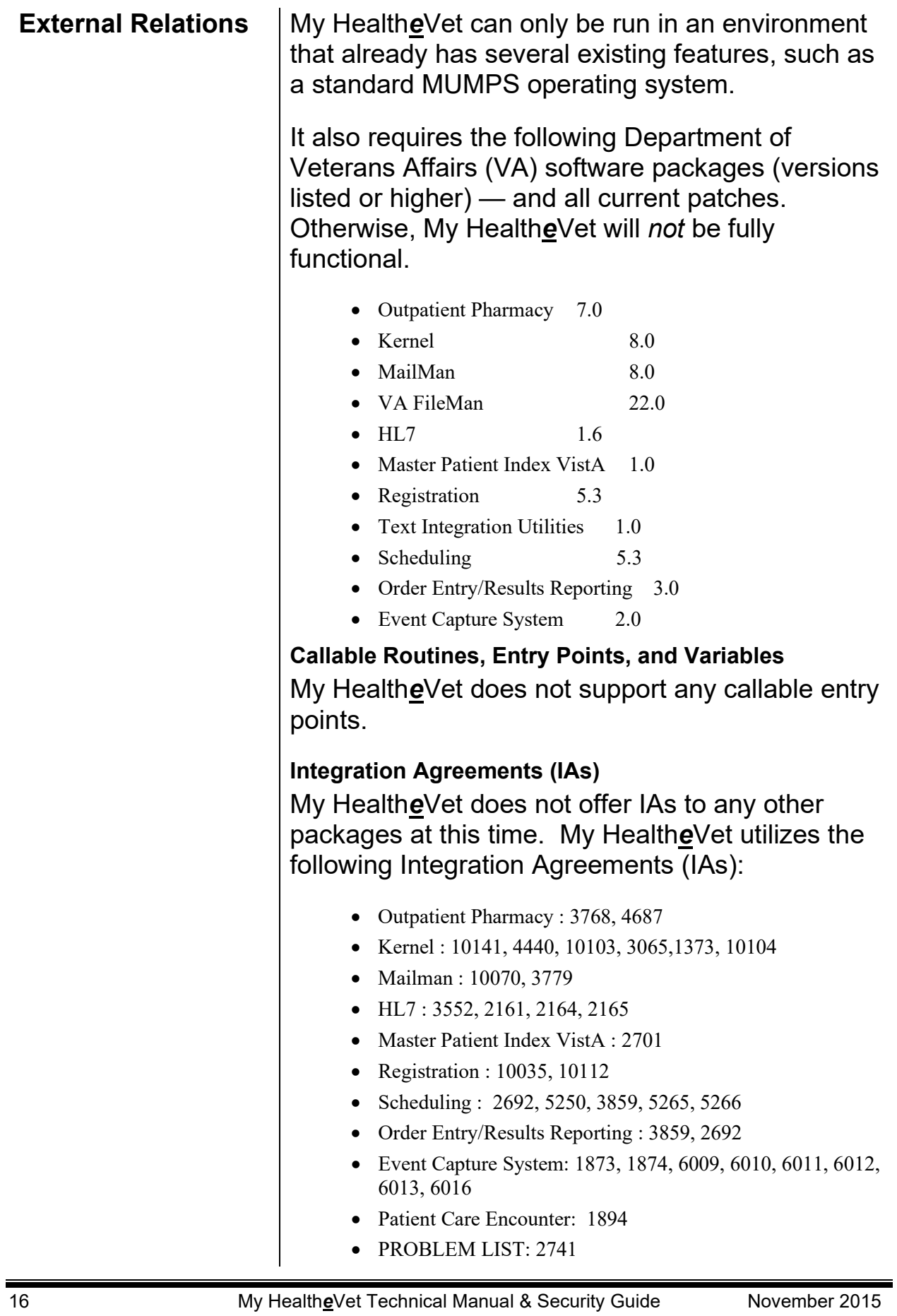

- CPT/HCPCS CODES: 1995
- DRG GROUPER: 3990

Detailed information about these IAs is available on FORUM from the *Integration Agreements Menu* [DBA IA ISC] option located under the *DBA* [DBA] option (Data Base Administrator). Once in the Integration Agreements Menu Option, select "Inquire" and enter the IA number at the "Select INTEGRATION REFERENCES:" prompt.

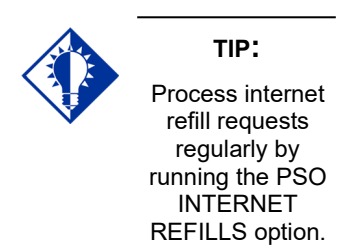

## <span id="page-23-1"></span><span id="page-23-0"></span>**New Procedures** | Running *Automate Internet Refill* Option

<span id="page-23-2"></span>The *Automate Internet Refill* option [PSO AUTO REFILL INITIALIZE] has been released by the Outpatient Pharmacy package for use with My Health*e*Vet.

The option is on the Maintenance (Outpatient Pharmacy) [PSO MAINTENANCE] menu that allows the sites to schedule/un-schedule a background job to automatically process refill requests placed via the Internet. It requires the PSOAUTRF key and generates MailMan messages by division to holders of the PSOAUTRF key with details of Not-Filled refills, unsuccessful runs, count of refills processed successfully, etc.

<span id="page-23-4"></span>Note: Outpatient Pharmacy patch PSO\*7\*204, PSO\*7\*264, and the Outpatient Pharmacy User Manual has additional documentation regarding use of these options.

<span id="page-23-5"></span><span id="page-23-3"></span>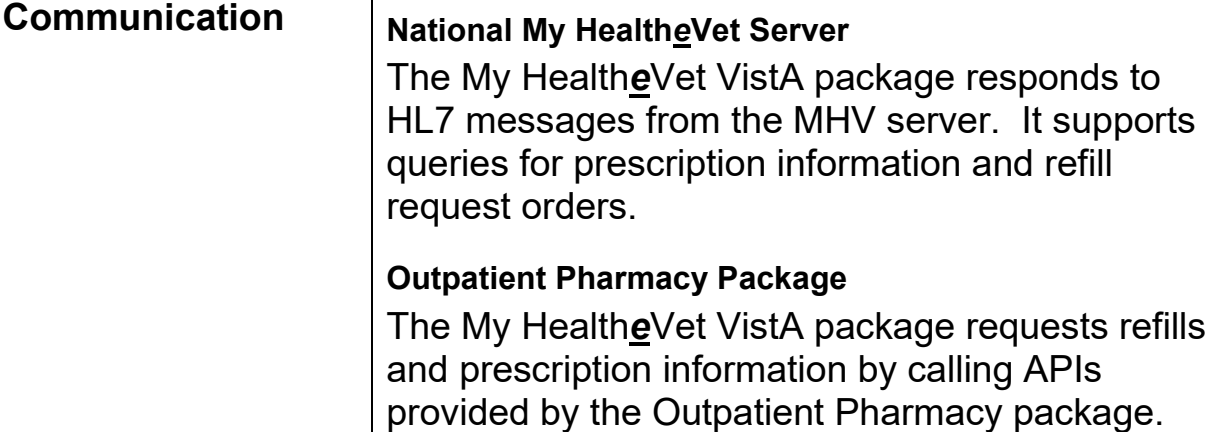

<span id="page-24-2"></span><span id="page-24-1"></span><span id="page-24-0"></span>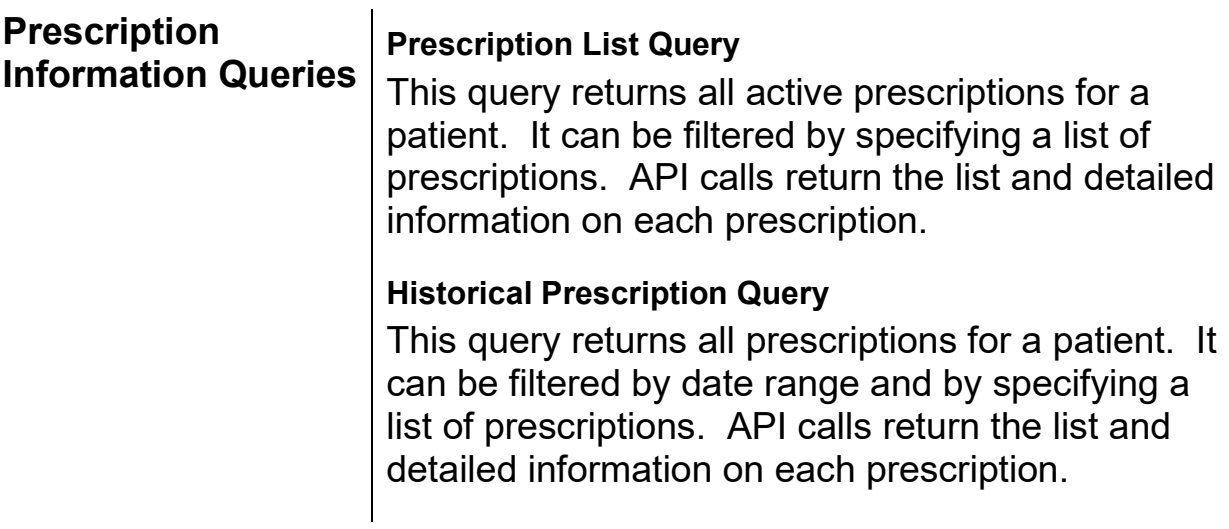

<span id="page-25-2"></span><span id="page-25-1"></span><span id="page-25-0"></span>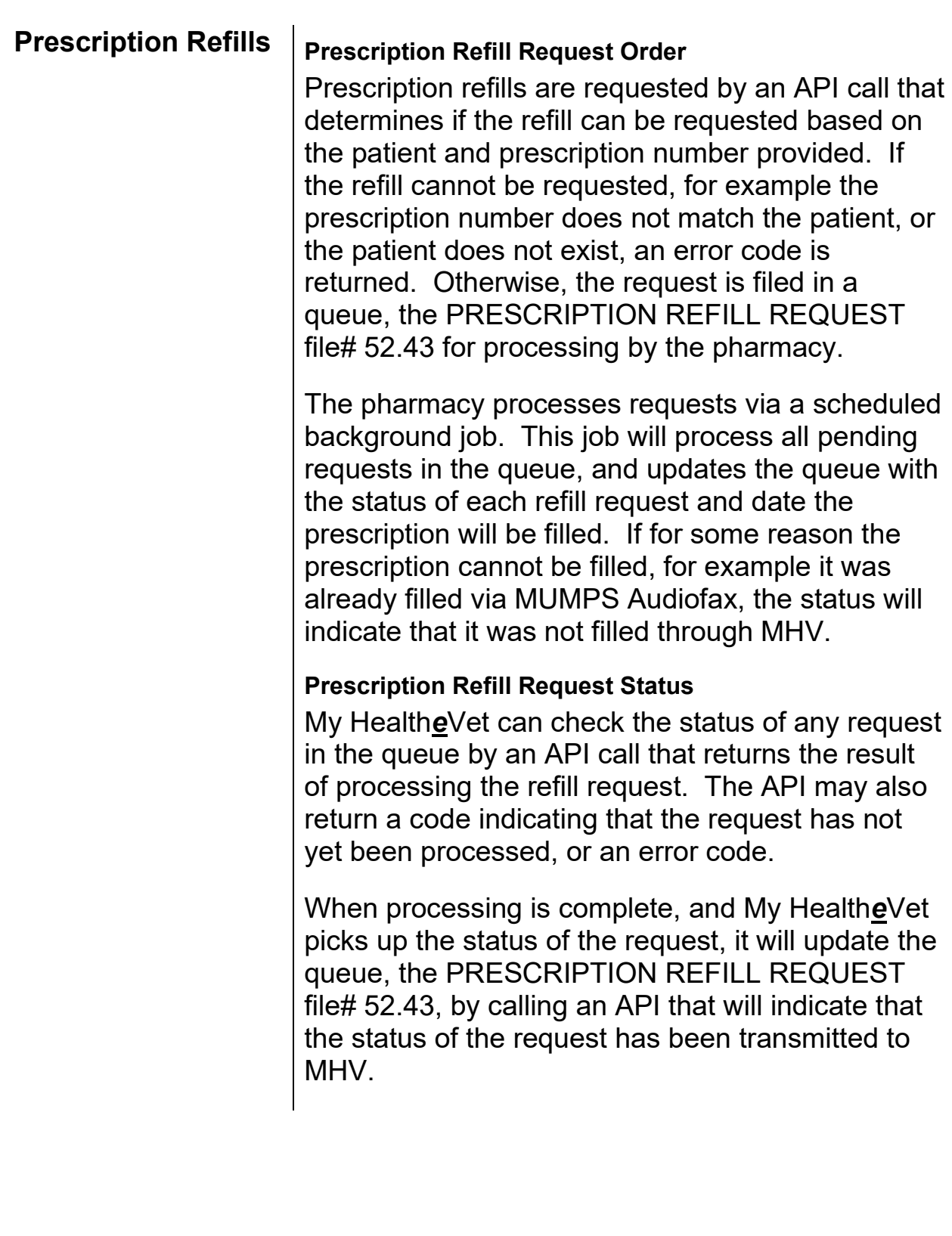

<span id="page-26-3"></span><span id="page-26-2"></span><span id="page-26-1"></span><span id="page-26-0"></span>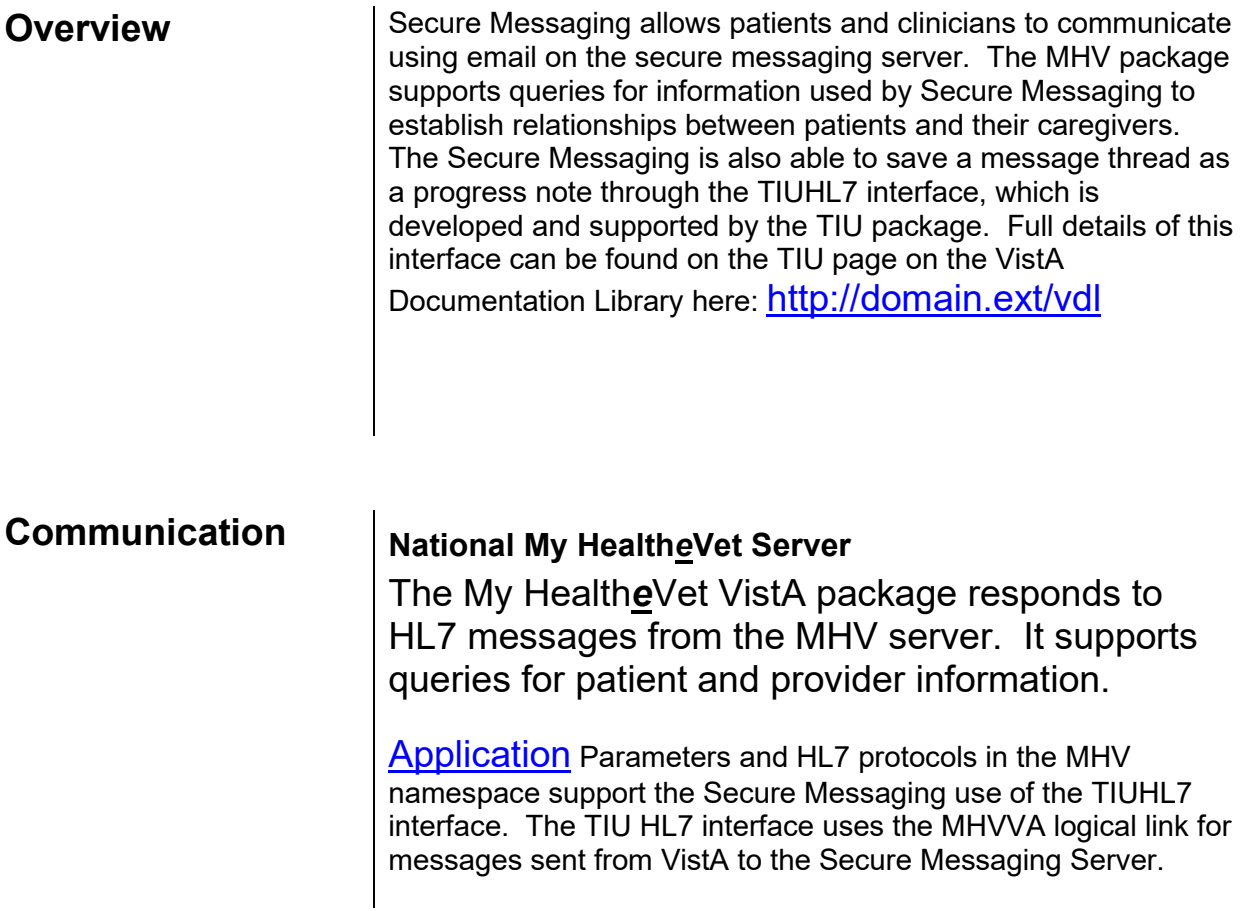

<span id="page-27-10"></span><span id="page-27-9"></span><span id="page-27-8"></span><span id="page-27-7"></span><span id="page-27-6"></span><span id="page-27-5"></span><span id="page-27-4"></span><span id="page-27-3"></span><span id="page-27-2"></span><span id="page-27-1"></span><span id="page-27-0"></span>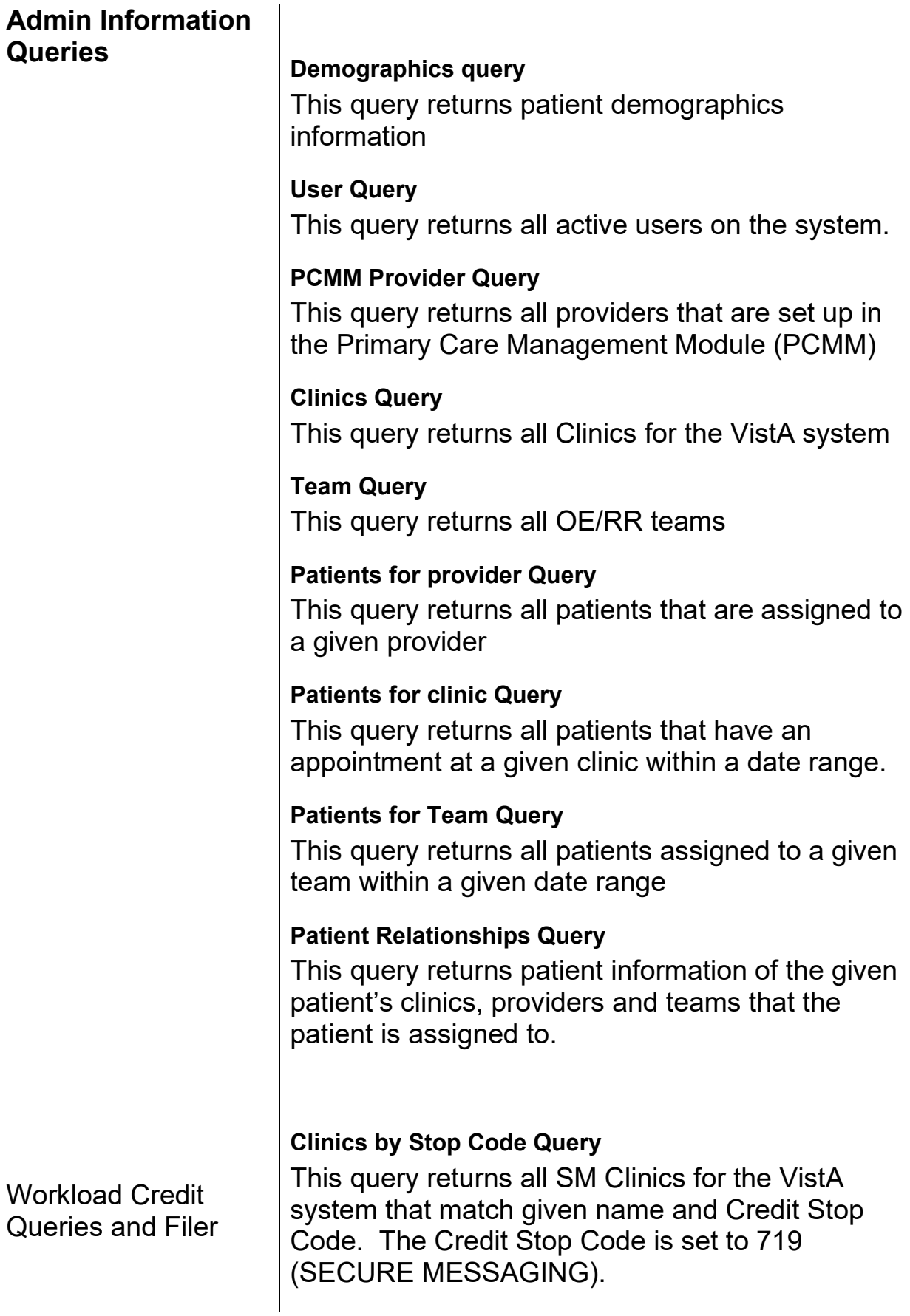

#### <span id="page-28-0"></span>**CPRS TIU Title Query**

This query returns SM Computerized Patient Record System (CPRS) progress note titles that are associated with the SM Clinics.

DSS Units By Provider And Clinic Query

This query returns SM DSS Units that have access to given Provider and that are associated with given Clinic

#### <span id="page-28-1"></span>**ECS Procedures Query**

This query returns Event Capture System Procedures that are associated with DSS Unit and Location.

#### <span id="page-28-2"></span>**Patient Eligibility and Classification Query**

This query returns Patient Eligibilities (Primary and Secondary) and Classification information for a given Patient and Date.

#### <span id="page-28-3"></span>**Patient Problems Query**

This query returns Patient Problems (Diagnosis Codes and Description) for a given Patient.

#### <span id="page-28-4"></span>**Diagnosis Query**

This query returns list of Diagnosis codes and their description that match the search criteria (String).

#### <span id="page-28-5"></span>**SM Filer**

This request files the workload credit into Event Capture System and returns the confirmation of filing workload and the associated Visit IEN.

#### <span id="page-29-1"></span><span id="page-29-0"></span>**Learning My Health***e***Vet Lingo** The alphabetical listing, in this section, is designed to familiarize users with the many acronyms and terms used throughout this guide.

#### **Example: Alphabetical Listing of My Health***e***Vet Acronyms and Terms**

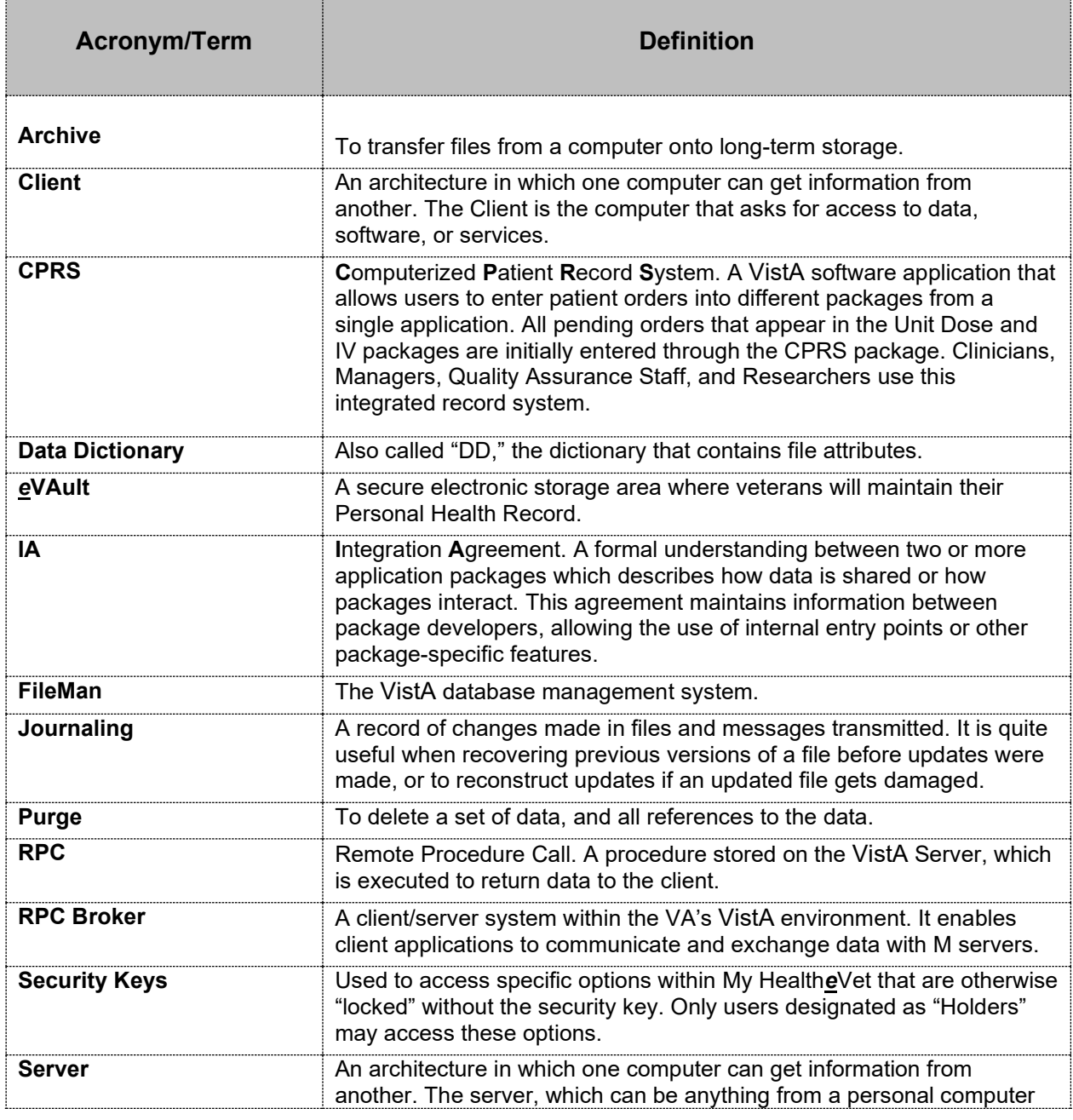

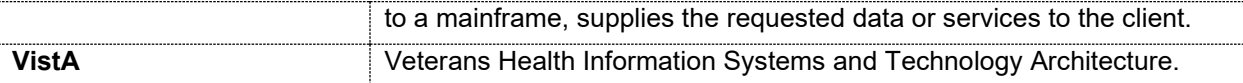